# $\odot$  SBER MED AI

# Руководство по установке программного продукта

«Программное обеспечение «Система поддержки принятия врачебных решений Предсказание осложнений пациента с пневмонией, включая вирусную пневмонию, по данным ЭМК»»

версия 1.0.0

## <span id="page-1-0"></span>Содержание

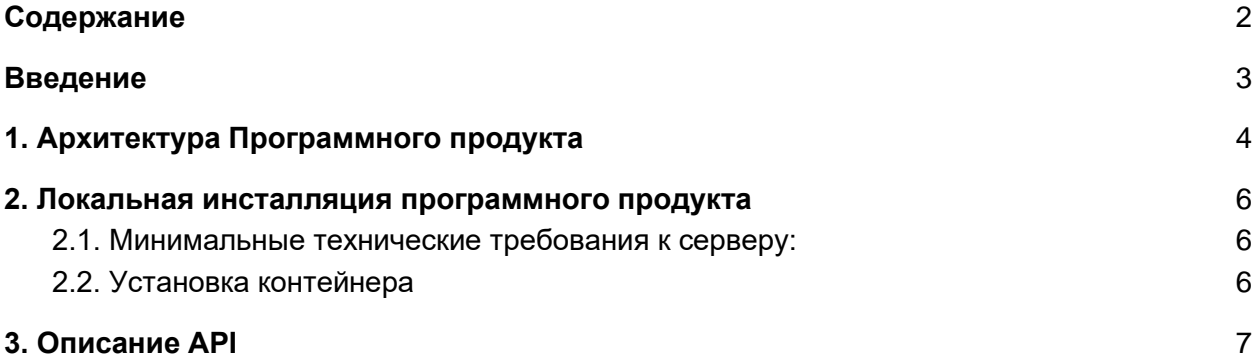

## <span id="page-2-0"></span>Введение

Настоящий документ содержит описание этапов локальной установки «Программное обеспечение «Система поддержки принятия врачебных решений Предсказание осложнений пациента с пневмонией, включая вирусную пневмонию, по данным ЭМК»».

### <span id="page-3-0"></span>1. Архитектура Программного продукта

Верхнеуровневая архитектура Руководство по установке программного продукта «Программное обеспечение «Система поддержки принятия врачебных решений Предсказание осложнений пациента с пневмонией, включая вирусную пневмонию, по данным ЭМК»» и схема взаимодействия с Клиентским ПО изображена на рисунке 1.

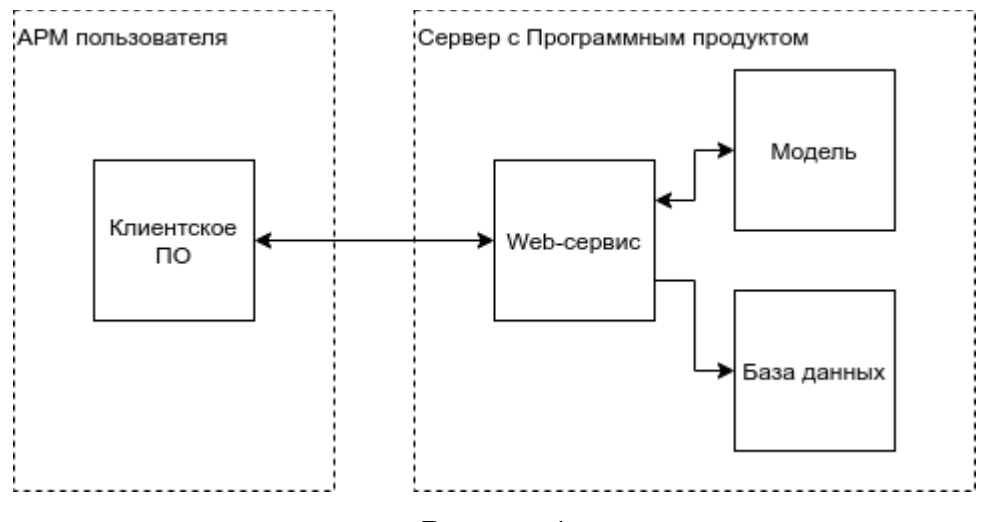

Рисунок 1

Программный продукт включает в себя следующие блоки, характеристики которых перечислены в таблице 1 ниже.

#### *Таблица 1*

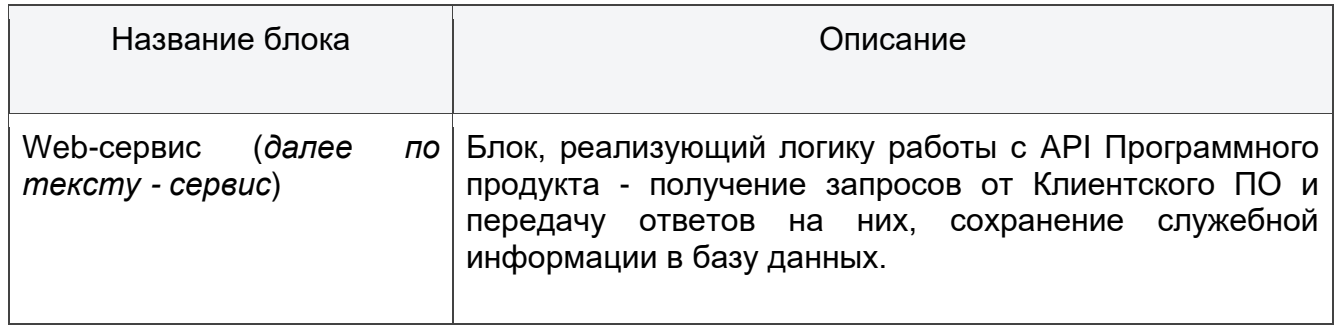

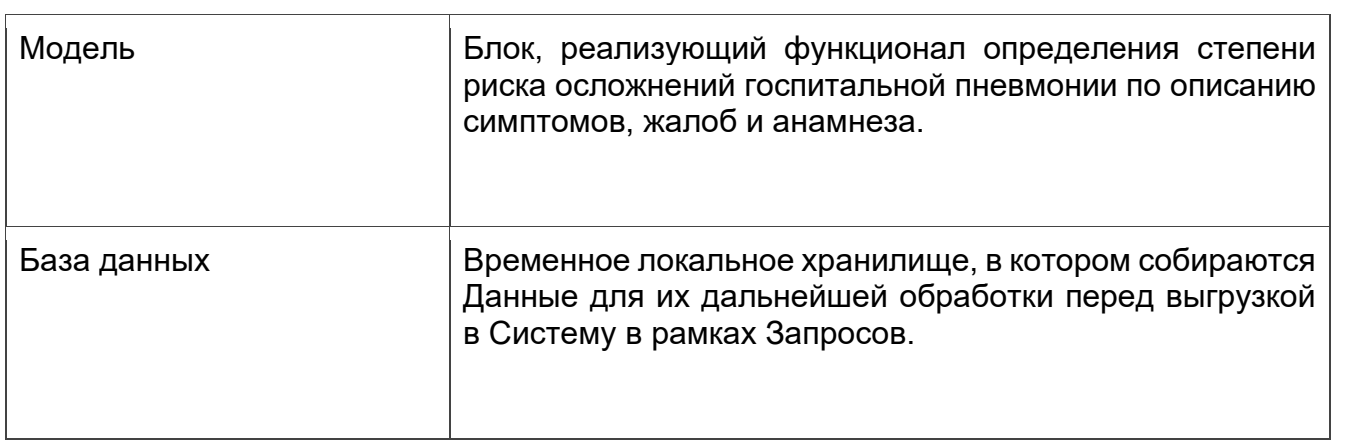

### <span id="page-5-0"></span>2. Локальная инсталляция программного продукта

<span id="page-5-1"></span>2.1. Минимальные технические требования к серверу:

- a. CPU  $-3$  ГГц х 4;
- b. RAM 16 ГБ;
- c. HDD 100 ГБ;
- d. ОС Ubuntu 18 LTS 64-бит и выше;

Все действия описанные ниже, также представлены в **README.md** файле который прилагается к скриптам.

#### <span id="page-5-2"></span>2.2. Установка контейнера

- 1. Необходимо скачать в новый каталог файлы по ссылке <https://files.sbermed.ai/s/fFZdDwgLiw96fZH> (пароль указан в инструкции по полному доступу к программному продукту «Программное обеспечение «Система поддержки принятия врачебных решений Предсказание осложнений пациента с пневмонией, включая вирусную пневмонию, по данным ЭМК»»): **docker\_compose.yml, pneu\_images.zip, prepare.sh**
- 2. Перейти в созданный каталог и открыть в ней терминал. Далее необходимо добавить права на исполнение для файла prepare.sh, выполнив команду:

sudo chmod +x \*.sh

3. Для установки контейнера необходимо выполнить команду:

./prepare.sh

Дождитесь выполнения команды, это может занять несколько минут. Скрипт добавляет необходимые репозитории (docker, nvidia-docker) в sources.list.d, а также устанавливает необходимые пакеты, в том числе docker, dockercompose, nvidia-drivers. В конце скрипт распаковывает архив pneu\_images.zip и загружает образы из этого архива. В конце работы скрипта будет выведен результат (см. рисунок) :

| 61.44kB/61.44kB<br>60.42kB/60.42kB<br>Loaded image: pneu wrapper:latest<br>Image pneu wrapper loaded successful<br>4.111GB/4.111GB | thitatting, phicu wrapper,tar |                 |
|----------------------------------------------------------------------------------------------------|-------------------------------|-----------------|
|                                                                                                    |                               |                 |
|                                                                                                    |                               |                 |
|                                                                                                    |                               |                 |
|                                                                                                    |                               |                 |
|                                                                                                    |                               |                 |
|                                                                                                    |                               | 129.1MB/129.1MB |
| Loaded image: pneu local:latest                                                                                                    |                               |                 |
| Image pneu local loaded successful                                                                                                 |                               |                 |
|                                                                                                    | Loaded image: pneu db:latest  |                 |
| Image pneu db loaded successful                                                                                                    |                               |                 |

Рисунок №2 Результат выполнения команды

4. Далее необходимо запустить контейнеры. Для этого из той же папки выполнить

sudo docker-compose up -d

Будет выведен результат выполнения команды (см. рисунок №3)

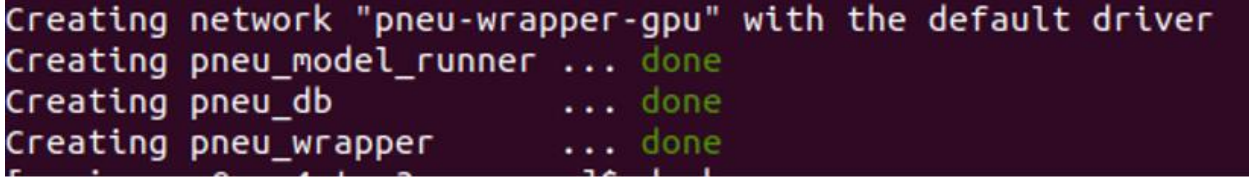

Рисунок №3 Результат выполнения команды

5. После запуска последнего скрипта, необходимо убедиться, что контейнер находится в состоянии *UP*:

sudo docker-compose ps

В ответ будет выведен результат (см. рисунок №4):

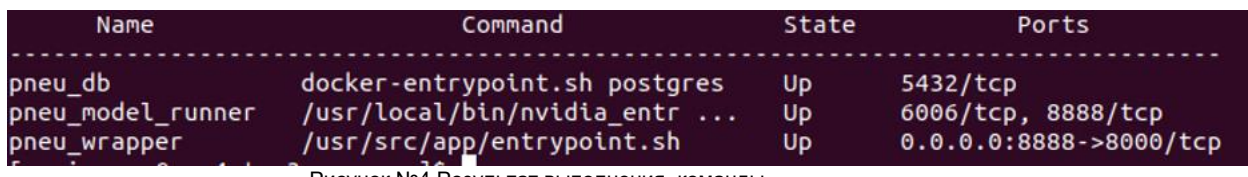

Рисунок №4 Результат выполнения команды

## <span id="page-6-0"></span>3. Описание API

Взаимодействие с сервисом происходит удаленно через интерфейс REST API по протоколу HTTP. Сервис предусматривает обязательную аутентификацию

пользователей и ведёт историю обращений с фиксацией входных и выходных данных.

Базовый URL для всех запросов - http://localhost/api, если запросы отправляются с сервера, на котором развернут сервис, или на адрес http://{ip адрес вашего сервера}/api.

Подробнее про описание API см. документе **Руководство пользователя «Программное обеспечение «Система поддержки принятия врачебных решений Предсказание осложнений пациента с пневмонией, включая вирусную пневмонию, по данным ЭМК»»**.